チャット GPT を使ってみよう。

M.Sugai 2024/1/23 更新 2023/11/4 作成

## ChatGPT へのアクセスポイント:

- ChatGPT-3.5 [:https://chat.openai.com/auth/login](https://chat.openai.com/auth/login)
- ChatGPT-4 [:https://tinyurl.com/yw4c2lse](https://tinyurl.com/yw4c2lse)
- Google 翻訳 [:https://translate.google.com/?hl=ja](https://translate.google.com/?hl=ja)
- 1) チャット GPT(Generative Pretrained Transformer の略称)は次のような作業 に便利
- ✓ 文章の要約や分析
- ✓ 各種リサーチのまとめ
- 記事やキャッチコピー、想定問答集の作成
- ✓ 多言語の翻訳
- ✓ 文書の下書き作成
- 計画などの原案作成
- ✓ ユーザーサポート問い合わせ対応

# 気をつけること

- ✓ 間違いがある(結構沢山ある!)
- ✓ 同じ質問でも毎回同じ回答とは限らない
- 最新情報は含まれない。 2022 年 1 月(GPT-3.5)までのデータのみ ChatGPT-4 は最新データになっている
- ✓ 著作権の侵害には 要チェック
- チャット GPT に機密情報や 個人情報を送らない
- ✓ フェイクニュース作成など 悪用は厳禁

# 覚えて欲しい用語:(プロンプト と トークン)

#### プロンプト(prompt):

プロンプトとは、AI モデルに与えるテキスト入力や指示の要素が組み合わさったものであり、 ChatGPT の「プロンプト」は、対話型 AI に指示や情報を提供するためのテキストや文のことを 指す(ChatGPT への質問のこと)。 コンピュータがユーザーに対して入力を促す記号(<)

#### トークン(token):

トークンとは GPT がテキストを理解するために内部的に使用する単位。 単語、文字、など ChatGPT に入力するすべての情報がトークンとして数えられる。 英語と日本語では、1 トークンがどの程度のテキストを表現するかが異なる。トークン Tokenizer(トークン数計算[:https://tinyurl.com/2g5lxs2a\)](https://tinyurl.com/2g5lxs2a)

## ChatGPT-3.5 の文字数制限(上のトークンに関係する)

- ChatGPT の無料版( GPT-3.5 ):1 回の対話セッション :約 2048 トークン
- ChatGPT Plus のプラン(日本円で約 2800 円) :約 4096 トークン
- ChatGPT Business プラン :約 8192 トークン
- ChatGPT API を利用する場合、文字数制限は API リクエストの設定によって変化(ChatGPT の API[Application Programming Interface: (アプリケーション・プログラミング・インタ ーフェース)注]は、プログラム経由で ChatGPT を操作できる仕組み。)注:ソフトウェア(例え ば Excel、Python)や Web サービスの間をつなぐインターフェースを指す。 1000トークン あたり、\$0.002 => 100 万トークン\$2.0
- ChatGPT -4 も無料版があり、4000 文字までの入力が可能。

GPT-3.5 有料プランは GPT-4 が使用可。初めから ChtGPT4 を使ったほうが良い。

## GPT 4 は以下の特徴がある。

- ✓ 想像力が高い
- ✓ 回答がより正確
- ✓ 記憶力が優れている
- ✓ 混雑時でも安定した接続ができる
- ✓ 「文字数制限」の緩和

ChatGPT-4 は音声入力、音声出力ができ、3 つの「会話のスタイル」が選べる。 ChatGPYT-3.5 よりデータが非常に新しい。回答の文章には引用文献に飛ぶリンクも あるので、検証ができるので、ChatGPYT-3.5 より非常に優れている。

## 実例:

チャット GPT のビジネス利活用の例―1 多言語の翻訳

次のかっこの中の文章を動詞、名詞、副詞、形容詞に分類して日本語に翻訳し、表にし てください。 代名詞、指示代名詞、不定詞は除いてください。各語に翻訳を付けて、最 後に全文章を日本語に訳してください。

「A former top United Nations official in New York joins us for an in-depth interview about why he has resigned after publicly accusing the U.N. of failing to address what he calls a "text-book case of genocide" unfolding in Gaza.」

次に全文章をドイツ語にしてください。 次に全文章を韓国語にしてください。

- 
- 
- 

### チャット GPT のビジネス利活用の例―2

Excel のマクロ作成以下の作業をするために、Excel のマクロのコードを生成してくだ さい。

Step1:1ページ目の E9 から K9 のセルを結合して中央揃えにして、Meiryo UI フ ォントの文字の大きさ 36で、「住所録」 を表示させる。

<span id="page-2-0"></span>Step2:1ページ目 G12 から I12 のセルを結合して中央揃えにして、Meiryo UI フォントの文字の大きさ20で、「入力開始」 を表示させる。[\(5 頁の図-1 を参照\)](#page-4-0) HTML の誤記:以下の HTML コードの誤記を抽出、提案があればしてください。 [実例で示します。](#page-4-1)

# チャット GPT のビジネス利活用の例―3

〇漢字のふりがな

次の漢字にふりがなを振って、短い説明を追加してください。 回答は 表形式にしてくだ さい =>でたらめの回答が多い(ChatGPT-3.5vs. 4.5 比較) 希う、寸寸、何方道、甘蕉、論う、剰え、御御御付、鳩尾、泥む (こいねがう、すんずん、どっちみち、かんしょう、あげつらう、あまつさえ、おみおつけ、みぞおち、なずむ)

## 〇本のあらすじ

夏目漱石の「心」のあらすじを 500 文字で書いてください。(3.5 vs 4.0 の違い)

## チャット GPT のビジネス利活用の例―4

キャッチコピーの作成

大人向けアイスクリームのキャッチコピー案を 5 個考えて表形式にしてください。(3.5 vs 4.0 の違い)

## チャット GPT のビジネス利活用の例―5

文書の下書き作成(創作)

## 〇創作:

次の単語を用いて村上春樹風の短文を200字以内で作ってください。 朝 コーヒー 香り 雀 昨年 たまたま 美術館 女性 別れ 気になる

#### 〇脚本:

あなたは脚本家です。下記の条件で 200 行程度の脚本を作ってください。条件は下の 条件です。

A:男性 36歳、B:女性 33歳、 踊れる狭いフロアのあるレストラン、二人は別れが 近いことを意識している。食事の後で B が A に「最後に踊ってくださる」と言う。こ の後の展開を200行で創作してください。

#### 〇短歌:

俳句を3つ作ってください。1句は1行で表示してください。条件「草、朝日、雪」 =>完全にでたらめを作っています。字余り、複数季語などなど

## 〇ビジネス文書の作成

以下の単語を使って会議のお知らせを作ってください。 件名:"チャット GPT を使ってみよう。" 日時:10月31日(火) 午後8時から、場所:Zoom 会議 「参加希望者はメールをください。 メールにはお名前と参加日を書いてください。」

## チャット GPT のビジネス利活用の例―6

英語の勉強:ChatGPT を教師に見立てて英語の勉強をする。

## <例1>

サンプル集(例題がたくさん載っていますので、参考にしてください。) <https://tinyurl.com/yw9s9e9s> (【決定版】ChatGPT のプロンプトテンプレー ト集 279 選)

チャット GPT への登録は下記のサイトの16分以降を見てください。

<https://tinyurl.com/yvqw7jth> (【AI の進化】"調べる"が変わる!ChatGPT の使 い方)

## ChatGPT の基本とサンプル

<https://tinyurl.com/yophhfr4> (ChatGPT のビジネス活用 10 選|明日から即実践 できるアイデアを一挙公開!)

<span id="page-4-0"></span>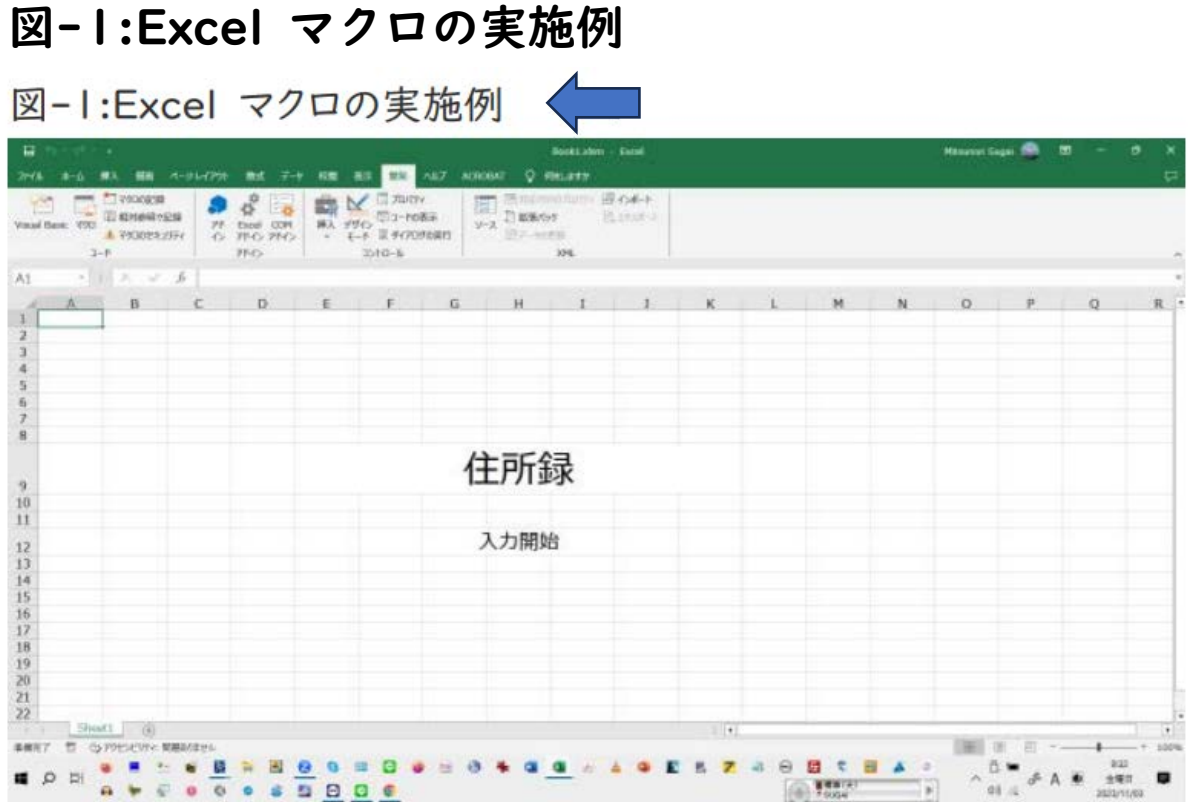

# <span id="page-4-1"></span>【HTML の実例】 誤字を2つ入れています。

次のプログラムをチェックしてください。

「TABLE border="1" width="942" bigcolor="#80ff80" height="35"> <TBODY> <TR> <TD

```
bgcolor="#80ff80" align="left" width="89" height="24"><A 
href="MeetingsYutakanakai.html"><IMG src="m_image4.gif" width="105" height="25"
border="0"></A></TD> <TD bgcolor="#80ff80" align="center" colspan="5" 
height="24"
width="209" valign="middle"><B><FONT color="#0000ff"><A
href="https://go2senkyo.com/local/senkyo/22015">狛江市役所 市長選挙
</A></FONT></B></TD><TD align="center" height="24" width="208"><B><A
href="Shigikai-20230831-1005.html"><FONT color="#000000">市議会予定
</FONT></A><A href="Shigikai-20200526.html"> </A></B></TD> <TD
bgcolor="#80ff80" align="center" height="24" width="187"><B><FONT
color="#0000ff"><A href="link02.html">過去のファイル</A></FONT></B></TD> <TD
valign="middle" align="center" height="24" width="175"><A href="link01.html"><IMG
src="m_image5.gif" widthebd="79" height="23" border="0"></A></TD> </TR>
```

```
</TBODY> </TABLE>」
```

```
【修正された HTML のコード】
<table border="1" width="942" bgcolor="#80ff80" height="35">
<tr><td bgcolor="#80ff80" align="left" width="89" height="24">
<a href="Meetings-Yutakanakai.html"><img src="m_image4.gif"
width="105" height="25" border="0"></a>
</td><td bgcolor="#80ff80" align="center" colspan="5" height="24"
width="209" valign="middle">
 <b><a href="https://go2senkyo.com/local/senkyo/22015"
style="color: #0000ff">狛江市役所 市長選挙</a></b>
\lt/td<td align="center" height="24" width="208">
<b><a href="Shigikai-20230831-1005.html" style="color:
#000000">市議会予定</a><a href="Shigikai-20200526.html"></a></b>
\lt/td><td bgcolor="#80ff80" align="center" height="24" width="187">
<b><a href="link02.html" style="color: #0000ff"> 過去のファイル
</a></b>\lt/td<td valign="middle" align="center" height="24" width="175">
<a href="link01.html"><img src="m_image5.gif" width="79"
height="23" border="0"></a>
\lt/td\langle/tr\rangle</table>
```
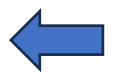

F[ile 名](#page-2-0):"ChatGPT を使ってみよう.docx"